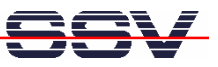

# *mit DIL/NetPC DNP/7520 Linux Control System*

# Erste Schritte

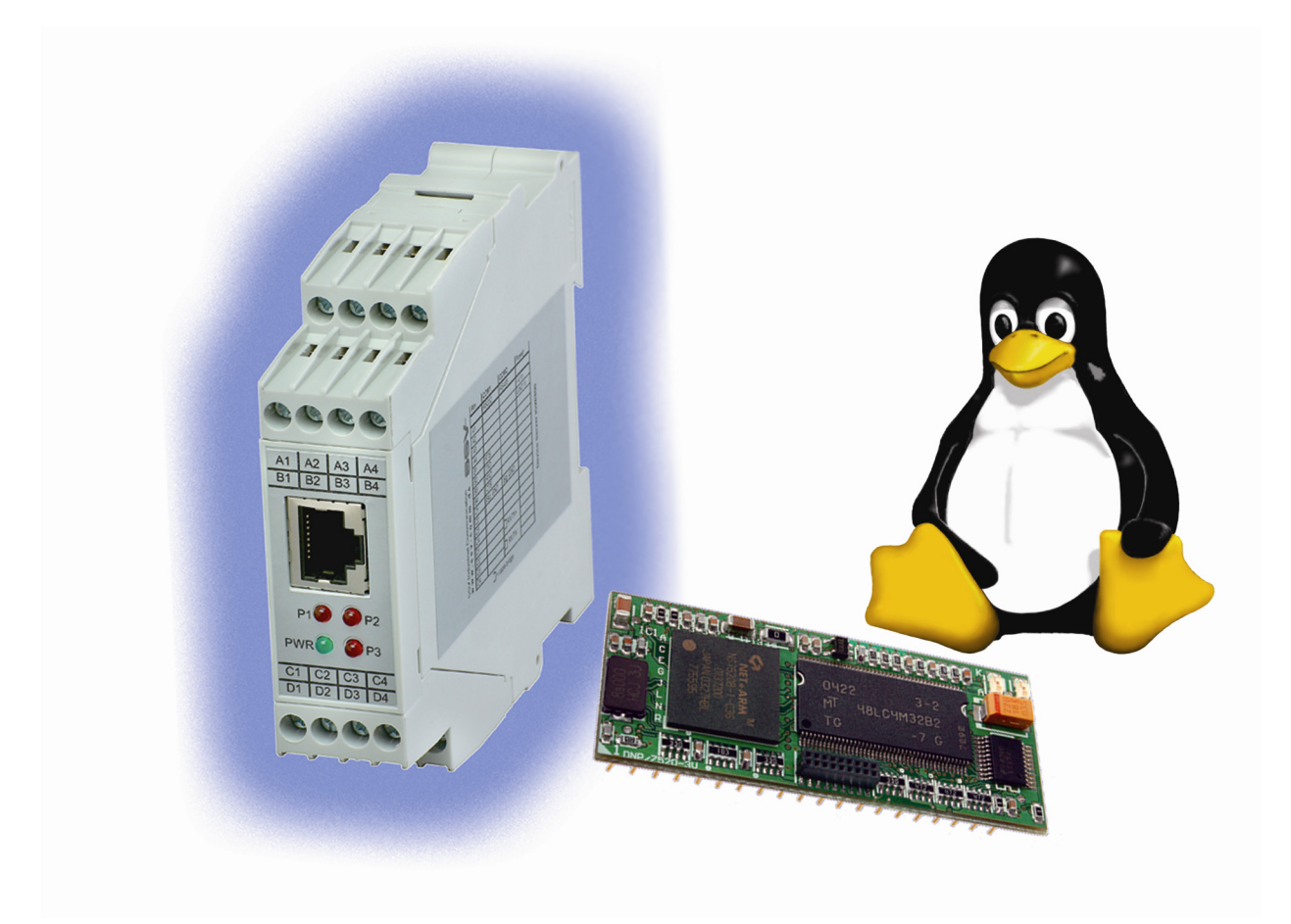

**SSV Embedded Systems**  Heisterbergallee 72 D-30453 Hannover Tel. +49-(0)511-40000-0 Fax +49-(0)511-40000-40 E-Mail: sales@ist1.de

Handbuch Revision: 1.0 Datum: 13.01.2005

### *www.dilnetpc.com/linuxcontrol*

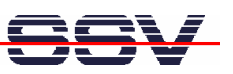

# **INHALT**

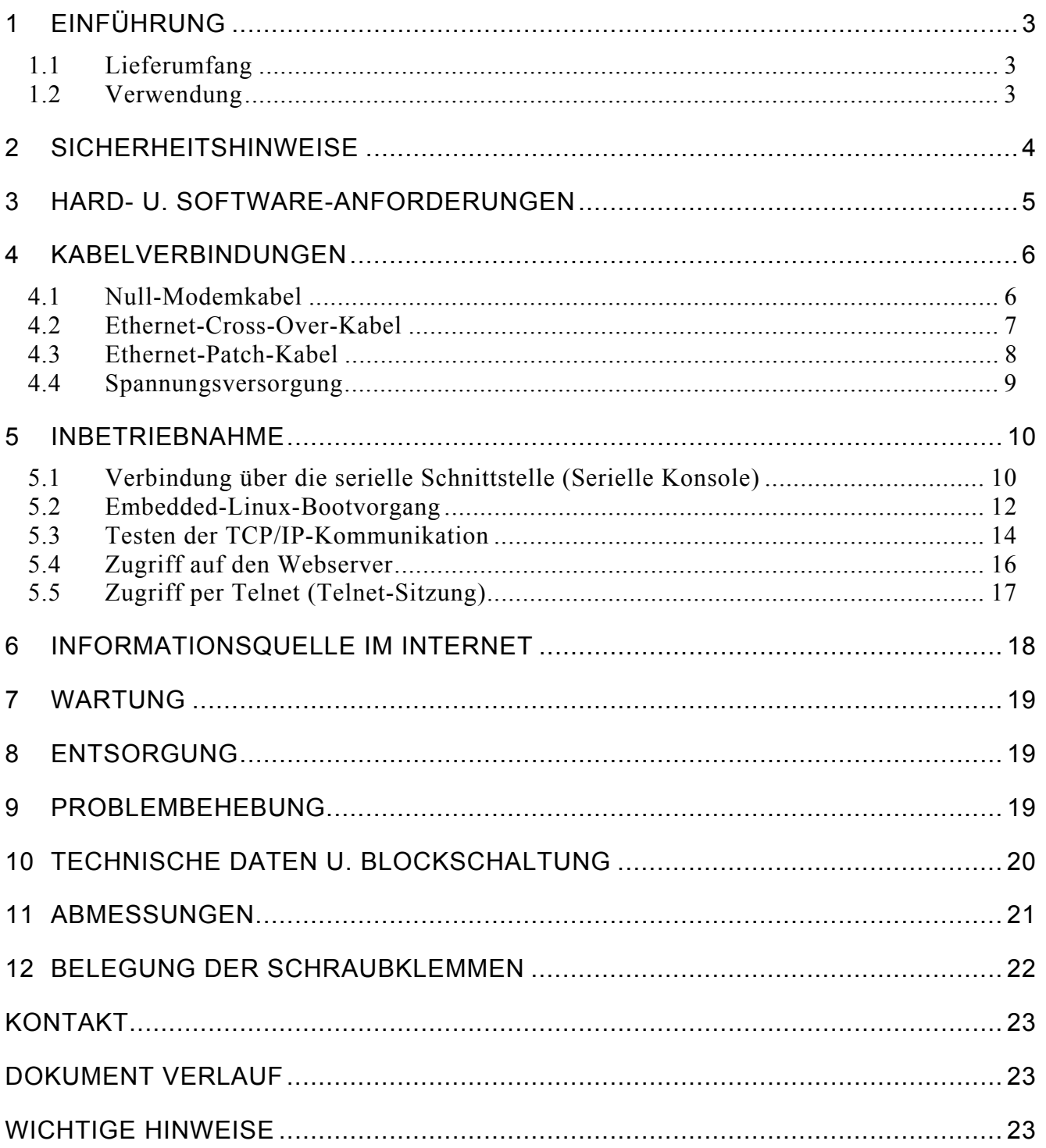

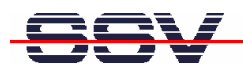

# **1 EINFÜHRUNG**

Herzlichen Glückwunsch zum Kauf dieses Produktes! Mit dem Linux Control System mit DIL/NetPC DNP/7520 haben Sie ein System erworben, welches Ihnen die vielfältigen Möglichkeiten der Nutzung eines Linux-basierten 32-bit-Embedded-Systems eröffnet.

Diese Dokumentation liefert Ihnen einen ersten Überblick über die Inbetriebnahme sowie die ersten Anwendungsschritte mit Ihrem neuen Linux Control System mit DIL/NetPC DNP/7520. Als Ergänzung zu dieser Dokumentation ist das Fachbuch "Messen, Steuern, Regeln mit ARM-Mikrocontrollern" von Klaus-Dieter Walter recht hilfreich. Dieses Buch ist im Franzis-Verlag erschienen und besitzt die ISBN 3- 7723-4017-2.

Aktuelle Informationen zum Linux Control System mit DIL/NetPC DNP/7520 finden Sie im Internet unter *www.dilnetpc.com/linuxcontrol.*

### **1.1 Lieferumfang**

Bitte vergleichen Sie den Inhalt Ihres Linux Control Systems mit der folgenden Liste. Sollte ein Teil fehlen oder defekt sein, dann nehmen Sie bitte Kontakt mit uns auf.

- $\checkmark$  Linux Control System mit DIL/NetPC DNP/7520
- $\checkmark$  Bedienungsanleitung

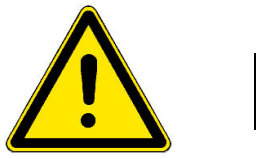

**Hinweis:** Für den Betrieb benötigen Sie ein Hutschienen-Netzteil mit einer Ausgangsspannung von 12 – 24 VDC und mindstens ein Ethernet-LAN-Kabel!

### **1.2 Verwendung**

Das Linux Control System ist einerseits dafür geeignet im heimischen Umfeld die ersten Heim-Automatisierungsschritte (Home Automation) zu gehen. Andererseits kann er auch für vollwertige Industrie- und Prozessautomatisierungsanwendungen genutzt werden.

Durch die Verwendung unseres populären DIL/NetPC als Basis bietet das Linux Control System mit DIL/NetPC DNP/7520 – neben den beachtlichen Leistungsmerkmalen – eine außergewöhnlich hohe Modularität (DIL-40-Formfaktor).

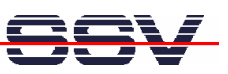

# **2 SICHERHEITSHINWEISE**

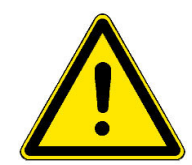

**Bitte lesen Sie die folgenden Sicherheitshinweise aufmerksam durch! Bei Sachoder Personenschäden die durch Nichtbeachten dieses Handbuchs und/oder durch unsachgemäße Handhabung entstehen, übernehmen wir keine Haftung. In solchen Fällen erlischt jeglicher Garantieanspruch.** 

- Zur Spannungsversorgung wird ein externes Hutschienen-Netzteil benötigt.
- Das Netzteil muss eine stabilisierte Ausgangsspannung im Bereich von 12 VDC bis 24 VDC liefern. Die Ausgangsleistung sollte mindestens 2,5 W betragen.
- Achten Sie darauf, dass bei der Installation keine Kabel gequetscht oder sonstwie beschädigt werden.
- Die Installation des Linux Control Systems sollte nur durch Fachpersonal erfolgen.
- Beachten Sie bitte, dass das Linux Control System durch elektrostatische Entladungen beschädigt werden kann.
- Das Gehäuse des Linux Control Systems darf nur durch Fachpersonal geöffnet werden.

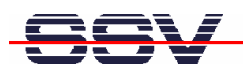

### **3 HARD- U. SOFTWARE-ANFORDERUNGEN**

Um mit dem Linux Control System mit DIL/NetPC DNP/7520 arbeiten zu können, ist eine Softwareentwicklungsumgebung notwendig.

Innerhalb dieser Entwicklungsumgebung ist ein Rechner als Entwicklungssystem erforderlich, von dem aus später auch per serieller Konsole oder Telnet auf das Linux Control System zugegriffen wird. Hierbei wird für gewöhnlich ein PC mit Intel-Pentium- oder AMD-Prozessor unter Windows oder Linux verwendet. Dieser sollte mindestens die folgenden Hard- und Softwareanforderungen erfüllen:

- Windows 95/98/NT/ME/2000/XP oder Linux
- Serielle (COM)-Schnittstelle
- Terminalprogramm (HyperTerminal oder Minicom)
- 10/100 Mbps Ethernet Netzwerkkarte und TCP/IP-Konfiguration
- Web-Browser und Telnet-Client
- CD-ROM Laufwerk

Bitte prüfen Sie, welche IP-Adresse Ihr PC zur Zeit besitzt. Schreiben Sie sich diese Adresse unter Umständen auf einen Zettel.

Auf einem Linux-PC öffnen Sie dazu einfach eine Shell Konsole und tippen *ifconfig* ein. Auf einem Windows-PC aktivieren Sie zunächst bitte eine "(MS-DOS-) Eingabeaufforderung" (DOS-Fenster). Geben Sie dann *ipconfig* ein. Danach wird Ihnen im DOS-Fenster die IP-Adresse angezeigt.

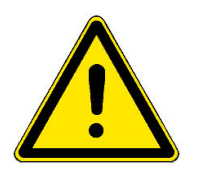

**Hinweis:** Mit einen Linux PC als Entwicklungssystem können Sie in praktisch allen Sprachen Programme für den DIL/NetPC DNP/7520 entwickeln. Besonders zur C/C++ Programmierung ist Linux wegen der GNU-Cross-Werkzeuge als PC-Betriebssystem unbedingt erforderlich. Mit Hilfe eines Windows-PC ist die Shell-Skript-Programmierung sowie die HTML- und Java-Applet-Programmierung des Webservers möglich.

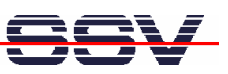

### **4 KABELVERBINDUNGEN**

Bevor Sie das Linux Control System mit DIL/NetPC DNP/7520 benutzen können, müssen verschiedene Kabelverbindungen zwischen dem Entwicklungssystem (PC) und dem Linux Control System hergestellt werden.

### **4.1 Null-Modemkabel**

Verbinden Sie mit Hilfe eines entsprechenden RS232-Interfacekabels eine beliebige COM-Schnittstelle des PCs mit der COM1-Schnittstelle des Linux Control Systems. Die **Abb. 4-1** zeigt diese Verbindung mit den Schraubklemmen an der Frontplatte des Linux Control Systems.

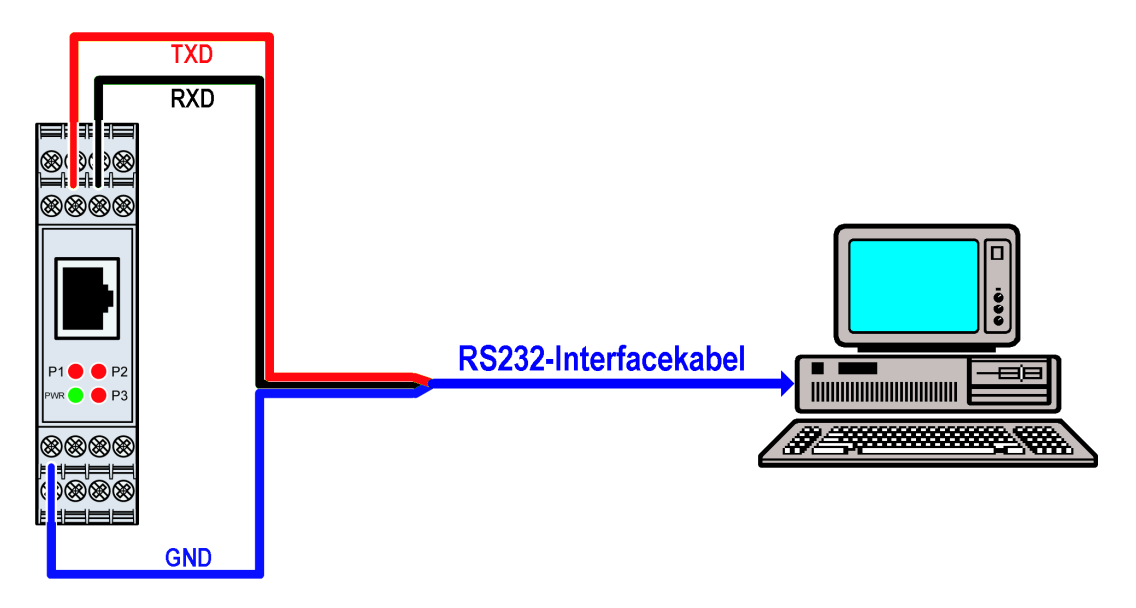

**Abb. 4-1: Serielle Verbindung** 

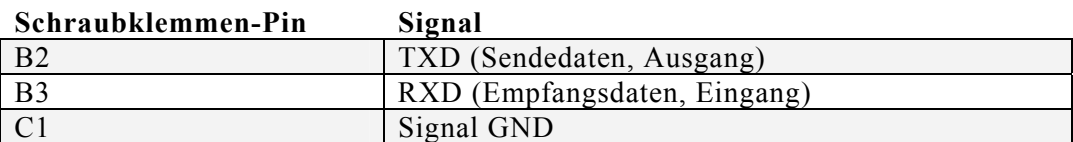

**Tabelle 4-1: RS232-Verbindung** 

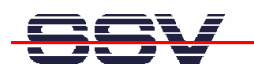

#### **4.2 Ethernet-Cross-Over-Kabel**

Stellen Sie nun eine Ethernet-LAN-Verbindung zwischen PC und Linux Control System her. Dazu ist im einfachsten Fall ein Ethernet-Cross-Over-Kabel mit RJ45- Steckern an beiden Enden erforderlich. Verbinden Sie den 10/100 Mbps Netzwerkanschluss des PCs mit dem Ethernet-LAN-Anschluss des Linux Control Systems.

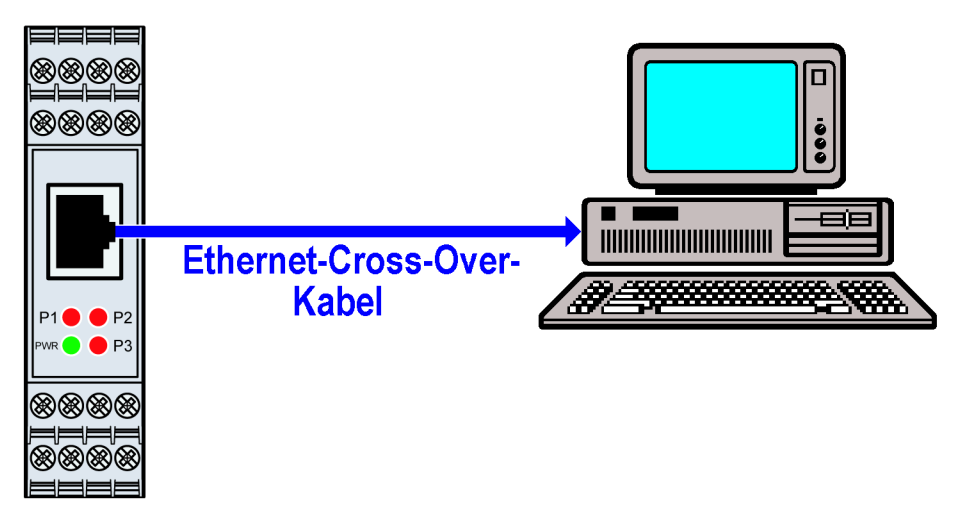

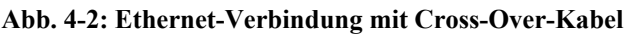

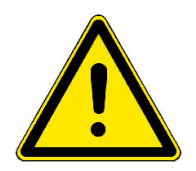

**Hinweis:** Für die Ethernet-Verbindung in **Abb. 4-2** ist zwingend ein Cross-Over-Kabel erforderlich. Verwenden Sie kein gewöhnliches Patch-Kabel. Ethernet-Patchund Cross-Over-Kabel sind in den meisten Fällen optisch nicht voneinander zu unterscheiden. Die interne Verdrahtung ist aber vollständig unterschiedlich. Ein Vertauschen dieser Kabeltypen führt zu LAN-Fehlfunktionen. Beachten Sie daher unbedingt den Aufdruck des Kabels oder der Verpackung.

Alternativ können Sie das Linux Control System auch mit einem Ethernet-LAN-Switch in Ihr Netzwerk einbinden, wie in **Kapitel 4.3** beschrieben.

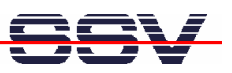

#### **4.3 Ethernet-Patch-Kabel**

Um Ethernet-Patch-Kabel verwenden zu können, benötigen Sie einen Switch. Stellen Sie eine Verbindung vom RJ45-Steckverbinder des Linux Control Systems zu einem beliebigen Port des Switch mit einem Ethernet-Patch-Kabel her. Stellen Sie nun eine Verbindung von einem weiteren beliebigen Port des Switch zum 10/100 Mbps Netzwerkanschluss des Entwicklungs-PCs her.

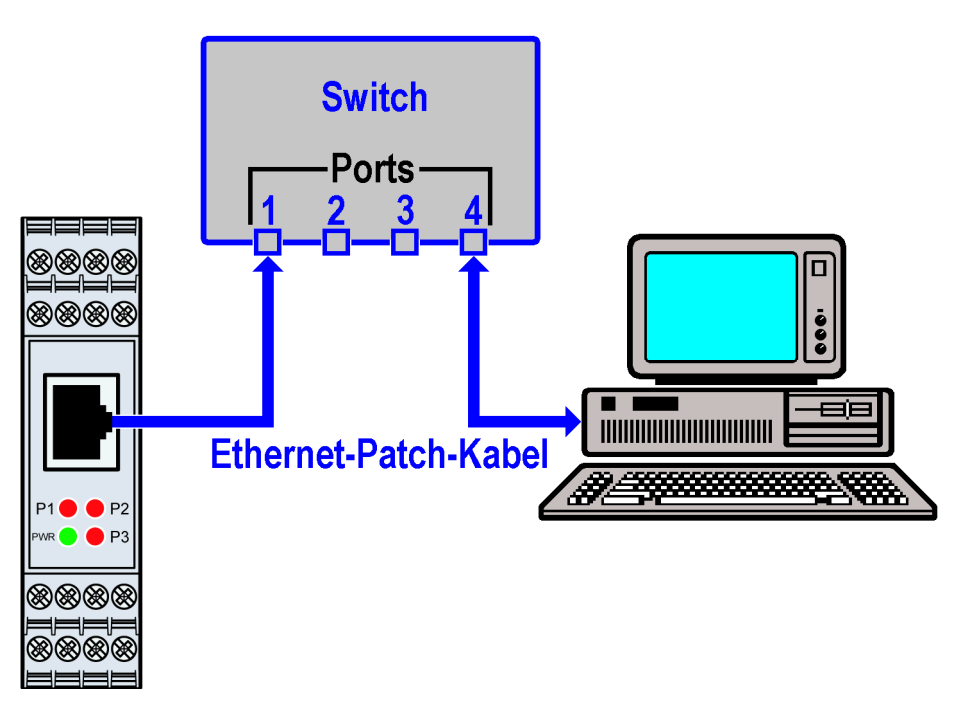

**Abb. 4-3: Ethernet-Verbindung mit Switch** 

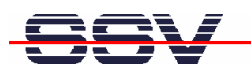

#### **4.4 Spannungsversorgung**

Um das Linux Control System mit der notwendigen Betriebsspannung zu versorgen ist ein Hutschienen-Netzteil mit einer Ausgangsspannung von 12 – 24 VDC erforderlich.

Verbinden Sie + und - des Netzteils mit den entsprechenden Schraubklemmen in der Frontplatte des Linux Control Systems. Beachten Sie bitte unbedingt die Polarität!

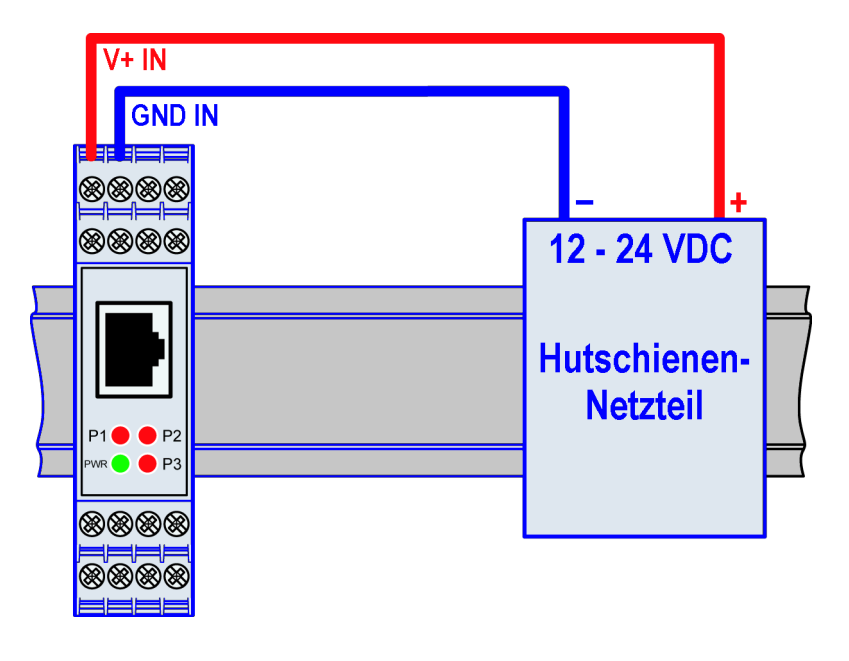

**Abb. 4-4: Spannungsversorgung** 

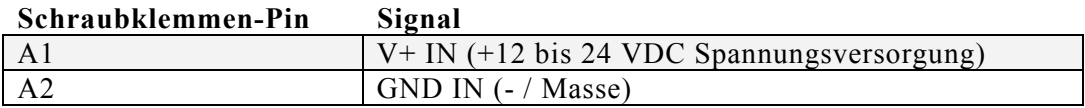

**Tabelle 4-2: Spannungsversorgung** 

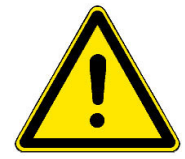

**Hinweis:** Schalten Sie die Versorgungsspannung erst ein, nachdem alle Kabelverbindungen vollständig hergestellt wurden!

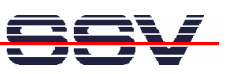

### **5 INBETRIEBNAHME**

#### **5.1 Verbindung über die serielle Schnittstelle (Serielle Konsole)**

Um die Kommunikation zwischen dem Linux Control System mit DIL/NetPC DNP/7520 und dem Entwicklungs-PC zu ermöglichen wird ein Terminalprogramm verwendet.

Unter Windows ist dies in der Regel *HyperTerminal*, für Linux existiert mit *Minicom* ein gleichwertiges Programm. Nachfolgend wird *HyperTerminal* benutzt, alle Einstellungen lassen sich aber in ähnlicher Form auch in anderen Terminalprogrammen vornehmen. Sollte sich auf Ihrem Entwicklungs-PC derzeit kein Terminalprogramm befinden (das könnte bei Linux-basierten PCs der Fall sein), installieren Sie dies bitte manuell von Ihrer jeweiligen Betriebssystem CD-ROM nach.

Öffnen Sie zunächst eine neue *HyperTerminal* Session und geben Sie einen Namen dafür ein (zum Beispiel *DNP7520* oder *DIL-NetPC*). Wählen Sie nun unter "Datei->Eigenschaften" unter "Verbinden über" den Eintrag "Direktverbindung über **COM1"** (oder den von Ihnen benutzen COM-Port) aus. Im nächsten Schritt klicken Sie auf die Schaltfläche "Konfigurieren" um in die nächste Eingabemaske zu gelangen.

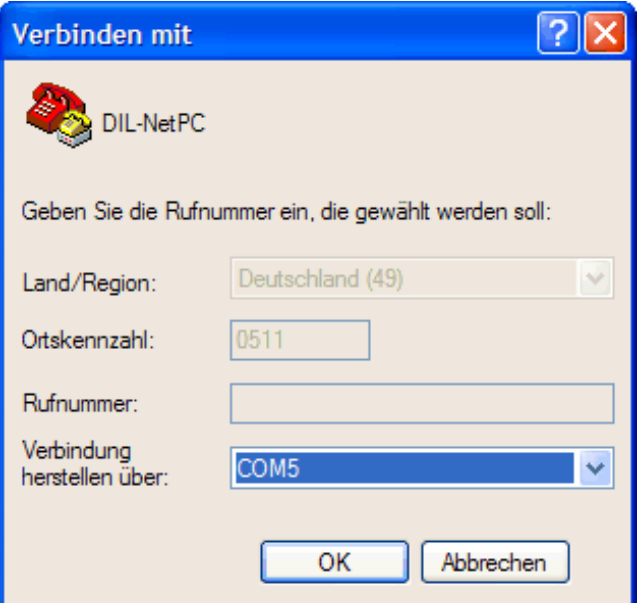

**Abb. 5-1: HyperTerminal-Verbindung unter Windows einrichten** 

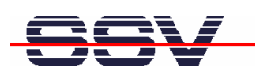

Nehmen Sie nun die im folgenden Bild gezeigten Einstellungen vor und schließen Sie danach die Eingabemaske mit einem Klick auf "OK".

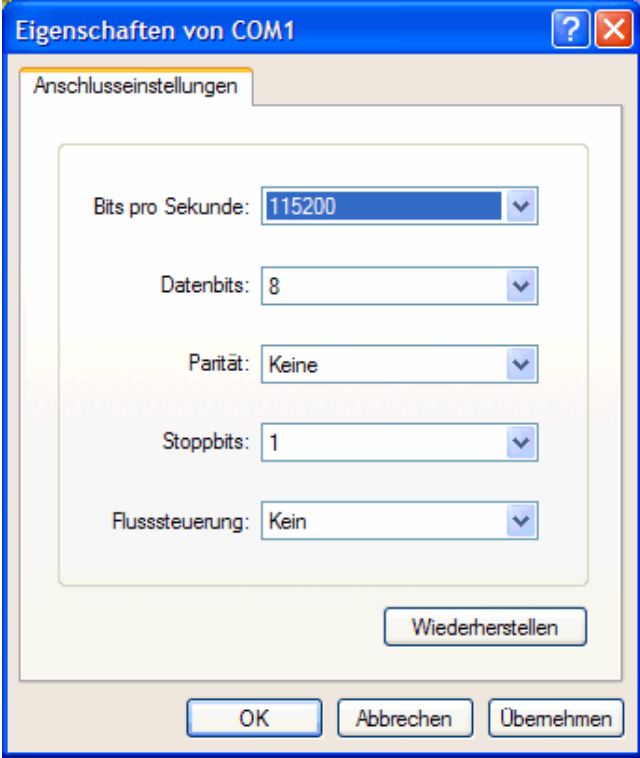

**Abb. 5-2: HyperTerminal Einstellungen** 

Diese Einstellungen können selbstverständlich auch in anderen Terminalprogrammen vorgenommen werden. Wichtig sind die folgenden Parameter und Werte:

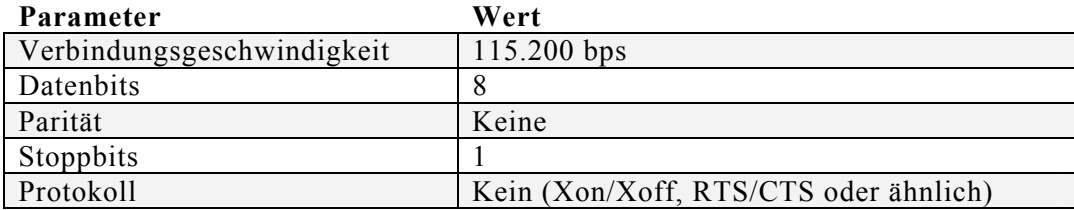

**Tabelle 5-1: Terminal-Programm Einstellungen** 

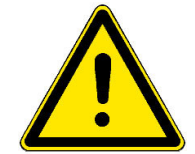

**Hinweis:** Vergessen Sie bitte nicht die Sitzungseinstellungen mit den Übertragungsparametern unter dem von Ihnen gewählten Namen (zum Beispiel *DNP7520* oder *DIL-NetPC*) zu speichern. Über diesen Namen können Sie das Terminalprogramm für zukünftige DIL/NetPC- bzw. Linux Control System-Zugriffe aufrufen.

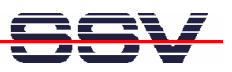

#### **5.2 Embedded-Linux-Bootvorgang**

Nun darf das Linux Control System mit Spannung versorgt werden. Nach dem Einschalten beginnt der Bootprozess des internen DIL/NetPC DNP/7520. Das Linux Control System bootet dabei ein Embedded Linux aus seinem Flash-Speicher. Das folgende Bild zeigt die entsprechenden Meldungen während dieses Vorgangs mit dem Windows-Terminalprogramm *HyperTerminal*.

| <b>CapitL-NetPC - HyperTerminal</b><br>$   D  $ $\times$                                                                                                    |  |
|----------------------------------------------------------------------------------------------------|--|
| Datei Bearbeiten Ansicht Anrufen Übertragung ?                                                                                                    |  |
| $D \cong \otimes \otimes$ . $D \oplus \otimes$                                                                                                    |  |
| 1269708 Bytes = 1.2 MB<br>Data Size:<br>Load Address: 00008000<br>Entry Point: 00008000<br>Verifying Checksum  OK<br>l0K<br>Starting kernel<br>AN0@000081f4<br>NFT+Lx Bootloader v0.9                                                                                                    |  |
| Linux version 2.4.27-uc1 (mha@mobile) (gcc version 2.95.3 20010315 (release)(Co4<br>Processor: ARM/VLSI ARM 7 TDMI revision 0<br>Architecture: NET+ARM<br>fixup_netarm: Kernel memory start 0x00015000 end 0x00160000<br>On node 0 totalpages: 4096<br>$zone(0)$ : 0 pages.<br>zone(1): 4096 pages.<br>zone(2): 0 pages.<br>Kernel command line: console=tty\$0,115200 root=/dev/mtdblock0 rootfstype=jffs2 f<br>$setup_time$ : T2 CTL = $D0000019$<br>setting up timer IRQ<br>Calibrating delay loop 13.10 BogoMIPS |  |
| THE<br>$\rightarrow$                                                                                                    |  |
| RF GROSS<br>NUM<br>Aufzeichnen<br>Druckerecho<br>Verbunden 00:00:14<br>VT100J<br>115200 8-N-1                                                                                                    |  |

**Abb. 5-3: Embedded Linux Bootvorgang** 

Der Linux Bootvorgang des DIL/NetPC DNP/7520 endet mit folgender Eingabeaufforderung:

| <b>C</b> DIL-NetPC - HyperTerminal                                                                                      | llol          |
|----------------------------------------------------------------------------------------------------|---------------|
| Datei Bearbeiten Ansicht Anrufen Übertragung ?                                                                          |               |
| $D \cong \otimes \otimes$ . $D \oplus \otimes$                                                                          |               |
| 0x00200000-0x00800000 : "uClinux rootfs"                                                                                |               |
| 0x00030000-0x00200000 : "uClinux kernel"<br>0x00020000-0x00030000 : "u-boot config"<br>0x00000000-0x00020000 : "u-boot" |               |
| 0x00000000-0x00800000 : "complete flash"                                                                                |               |
| NET4: Linux TCP/IP 1.0 for NET4.0<br>IP Protocols: ICMP, UDP, TCP                                                       |               |
| IP: routing cache hash table of 512 buckets, 4Kbytes<br>TCP: Hash tables configured (established 1024 bind 1024)        |               |
| VFS: Mounted root (jffs2 filesystem).                                                                                   |               |
| Using /lib/modules/2.4.27-uc1/kernel/drivers/block/loop.o<br>loop: loaded (max 8 devices)                               |               |
| Configure Network Interface: eth0<br>ns7520_eth: PHY (0x0, 0x8201) = RTL8201 detected                                   |               |
| ns7520 eth: link mode 100 Mbps half duplex                                                                              |               |
| DNP/7520 board                                                                                                    |               |
|                                                                                                    |               |
| BusyBox v1.00-rc3 (2004.12.28-09:12+0000) Built-in shell (msh)                                                          |               |
| Enter 'help' for a list of built-in commands.                                                                           |               |
| Ħ                                                                                                    |               |
|                                                                                                    |               |
| Druckerecho<br>RF GROSS<br><b>NUM</b><br>Aufzeichnen                                                                    | $\rightarrow$ |
| Verbunden 00:02:03<br>VT100J<br>115200 8-N-1                                                                            |               |

**Abb. 5-4: Der Embedded-Linux-Bootvorgang ist abgeschlossen** 

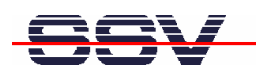

Die Eingabeaufforderung ist ein Bestandteil der seriellen Konsole des DIL/NetPC DNP/7520. Sie können nun beliebige Linux-Befehle eingeben, die dann vom DIL/NetPC-Betriebssystem ausgeführt werden.

| <b>Befehl</b> | <b>Funktion</b>                                            |
|---------------|------------------------------------------------------------|
| cat           | Dateiinhalt ausgeben oder Eingaben in eine Datei schreiben |
| cd            | Aktuelles Verzeichnis wechseln                             |
| chmod         | Zugriffsrechte für eine Datei verändern                    |
| cp            | Datei kopieren                                             |
| $\lg$         | Verzeichnis- und Dateinamen, Zugriffsrechte usw. anzeigen  |
| mkdir         | Neues Verzeichnis erzeugen                                 |
| my            | Datei verschieben                                          |
| $\n  p$       | Übersicht der aktiven Prozesse anzeigen                    |
| pwd           | Name des aktuellen Verzeichnisses anzeigen                 |
| rm            | Datei löschen                                              |
| rmdir         | Leeres Verzeichnis löschen                                 |

**Tabelle 5-1: Einige wichtige DIL/NetPC-Linux-Kommandos** 

Beachten Sie bitte, dass die Eingabe jedes Linux-Kommandos mit der Eingabe-Taste abgeschlossen werden muss. Einige Kommandos benötigen zusätzliche Parameter.

| DIL-NetPC - HyperTerminal<br>$\Box$ o                                                                                                    |                       |
|----------------------------------------------------------------------------------------------------|-----------------------|
| Datei Bearbeiten Ansicht Anrufen Übertragung ?                                                                                                    |                       |
| $D \rightarrow \infty$ . $D \rightarrow D$ if $T$                                                                                                    |                       |
| BusyBox v1.00-rc3 (2004.12.28-09:12+0000) Built-in shell (msh)<br>Enter 'help' for a list of built-in commands.<br>$#$ pwd<br>$# ps - A$<br>PID Uid<br>VmSize Stat Command<br>0<br>1<br>SW /bin/init<br>0<br>2<br>SW<br>[keventd]<br>Э<br>0<br>SWN [ksoftirgd_CPU0]<br>0<br>4<br>SW<br>[kswapd]<br>5<br>0<br>SW<br>[bdflush]<br>0<br>SW<br>6<br>[kupdated]<br>7<br>0<br>SW<br>[mtdblockd]<br>8<br>0<br>Z N [jffs2 gcd mtd0]<br>200<br>SWN [jffs2_gcd_mtd0]<br>42 1<br>SW portmap<br>SW<br>460<br>/bin/sh<br>SW /bin/inetd<br>470<br>SW /bin/boa<br>480<br>50 0<br>RW<br>ps -A<br>Ħ |                       |
| ∢<br><b>IIII</b>                                                                                                    | $\blacktriangleright$ |
| <b>NUM</b><br>Aufzeichnen<br>Druckerecho<br>RF<br><b>GROSS</b><br>Verbunden 00:06:53<br>115200 8-N-1<br>VT100J                                                                                                    |                       |

**Abb. 5-5: Linux-Kommandos mit Hilfe einer seriellen Konsole ausführen** 

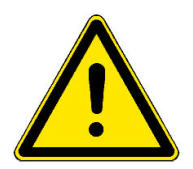

**Hinweis:** Die selben DIL/NetPC-Linux-Kommandos sind auch im Rahmen einer Telnet-Sitzung ausführbar. Einzelheiten hierzu finden Sie in **Kapitel 5.5** in dieser Beschreibung.

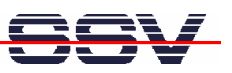

#### **5.3 Testen der TCP/IP-Kommunikation**

Um die Ethernet-Verbindung auf Basis der TCP/IP-Protokolle zwischen dem Entwicklungs-PC und dem Linux Control System zu testen, wird das TCP/IP-Hilfsprogramm *ping* verwendet. Öffnen Sie zunächst auf Ihrem Entwicklungs-PC ein DOS-Fenster (dies finden Sie im Windows-Startmenü unter "MS-DOS-Eingabeaufforderung") und geben Sie das folgende Kommando ein:

#### *ping 192.168.0.126*

Sofort nach der Kommandoeingabe werden Testdaten vom PC per Ethernet-LAN an das Linux Control System gesendet. Diese muss der DIL/NetPC DNP/7520 auf dem gleichen Weg innerhalb einer bestimmten Zeit beantworten. Die **Abb. 5-6** zeigt die Eingabe dieses Kommandos sowie erfolgreiche Ausführung. Im Fehlerfall meldet *ping* eine Zeitüberschreitung.

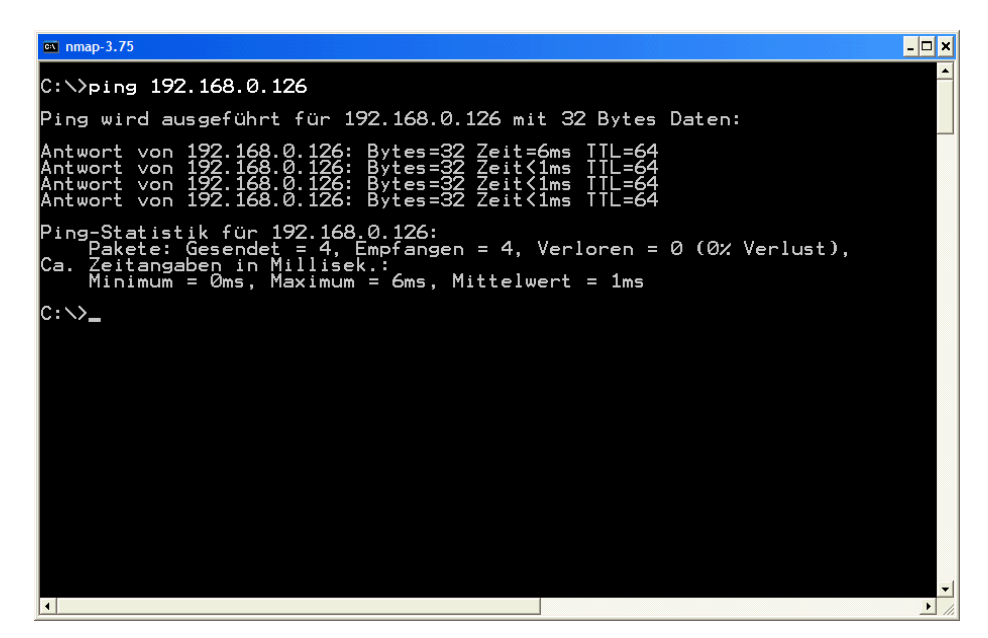

**Abb. 5-6: Testen der Ethernet-Verbindung mit ping** 

Das Linux Control System muss jeden *ping* – ähnlich wie in **Abb. 5-6** zu sehen – beantworten. Ansonsten ist die Verbindung gestört. In diesem Fall kontrollieren Sie alle Teile der Ethernet-LAN-Kabelverbindung, sowie die IP-Adresse des Entwicklungs-PCs. Diese sollte den Wert **192.168.0.1** haben. Um die IP-Adresse des Entwicklungs-PCs zu überprüfen, rufen Sie mit dem DOS-Kommando

#### *ipconfig*

das gleichnamige Programm auf. **Abb. 5-7** zeigt die *ipconfig*-Ausgaben eines Windows-XP-PCs.

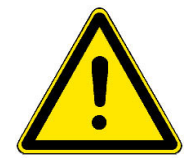

**Hinweis:** Wir gehen an dieser Stelle davon aus, dass der DIL/NetPC DNP/7520 die ab Werk voreingestellte IP-Adresse **192.168.0.126** besitzt. Wenn Sie diese Adresse verändert haben, so ist dies für den Parameter des *ping* zu berücksichtigen.

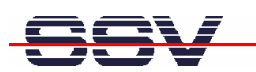

| – ⊡l×<br>$\overline{ex}$ nmap-3.75                                                                                    |  |
|----------------------------------------------------------------------------------------------------|--|
| C:∖>ipconfig                                                                                                    |  |
| Windows-IP-Konfiguration                                                                                              |  |
| Ethernetadapter LAN-Verbindung:                                                                                       |  |
| Verbindungsspezifisches DNS-Suffix:<br>IP-Adresse.<br>$\frac{1}{255.255.255.0}$<br>Subnetzmaske. .<br>Standardgateway |  |
| Ethernetadapter Drahtlose Netzwerkverbindung:                                                                         |  |
| MedienstatusEs besteht keine Verbindung                                                                               |  |
| Ethernetadapter LAN-Verbindung 3:                                                                                     |  |
| Medienstatus. : Es besteht keine Verbindung                                                                           |  |
| Ethernetadapter LAN-Verbindung 2:                                                                                     |  |
| Medienstatus. : Es besteht keine Verbindung                                                                           |  |
| $ C:\diagdown\gtrsim$ _                                                                                               |  |
|                                                                                                    |  |

**Abb. 5-7: Überprüfen der IP-Adresse eines Windows-PCs mit ipconfig** 

Nach einem erfolgreichen *ping* starten Sie bitte einen Web-Browser (z.B. Internet Explorer oder Konqueror) auf Ihrem Entwicklungs-PC.

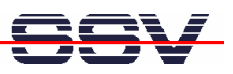

#### **5.4 Zugriff auf den Webserver**

Geben Sie in der Adressleiste des Web-Browser auf dem Entwicklungs-PC den URL *http://192.168.0.126* ein. Das Linux Control System liefert daraufhin eine HTML-Seite, die standardmäßig im DIL/NetPC-Flash abgelegt ist. Nun ist ihr Web-Browser online, d.h. mit dem Webserver des DIL/NetPC DNP/7520 verbunden.

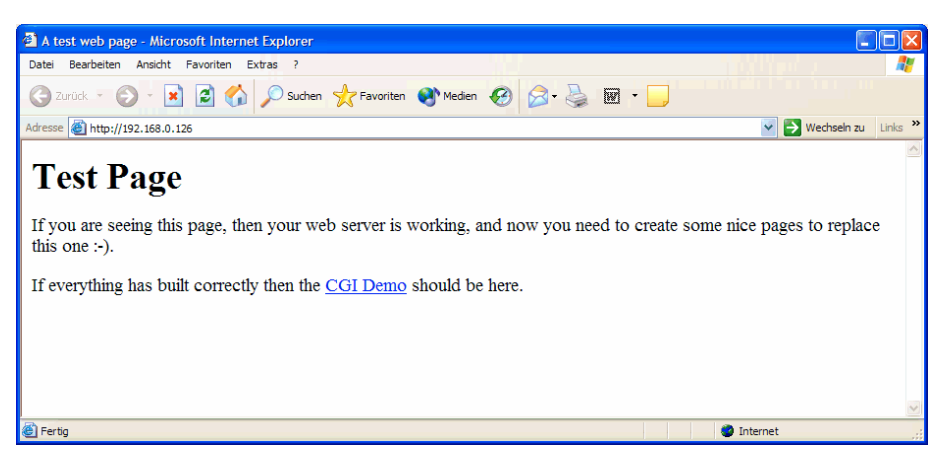

**Abb. 5-8: Anzeige einer Webseite im Internet Explorer** 

Sollte der Web-Browser trotz erfolgreichem *ping* keine Verbindung zum Webserver des Linux Control Systems aufbauen können, überprüfen Sie bitte die Browser-Einstellungen.

Stellen Sie sicher, dass der Web-Browser über die Netzwerkkarte des Entwicklungs-PCs an das TCP/IP-Protokoll angebunden ist. In manchen Fällen ist der Web-Browser ausschließlich für einen Modem-basierten Internet Zugang konfiguriert. Installieren Sie in einem solchen Fall gegebenenfalls einen zweiten Web-Browser.

Sorgen Sie dafür, dass in den LAN Einstellungen Ihres Browsers der Zugriff per Proxy ausgeschaltet ist:

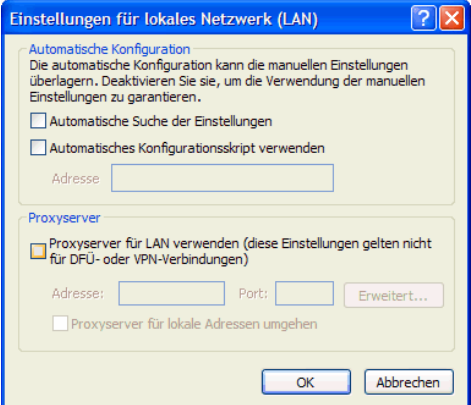

**Abb. 5-9: LAN Einstellungen für den Internet Explorer** 

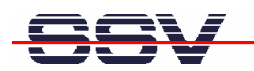

#### **5.5 Zugriff per Telnet (Telnet-Sitzung)**

Um mit einem Telnet-Client auf das Linux Control System zuzugreifen, öffnen Sie auf dem Entwicklungs-PC ein DOS-Fenster (dies finden Sie im Windows-Startmenü unter "MS-DOS-Eingabeaufforderung") und aktivieren mit dem folgenden Kommando eine Telnet-Sitzung:

#### *telnet 192.168.0.126*

Das Linux des DIL/NetPC DNP/7520 ist so konfiguriert, dass eine Anmeldung (Login) mit Benutzername und Passwort **nicht** erforderlich ist.

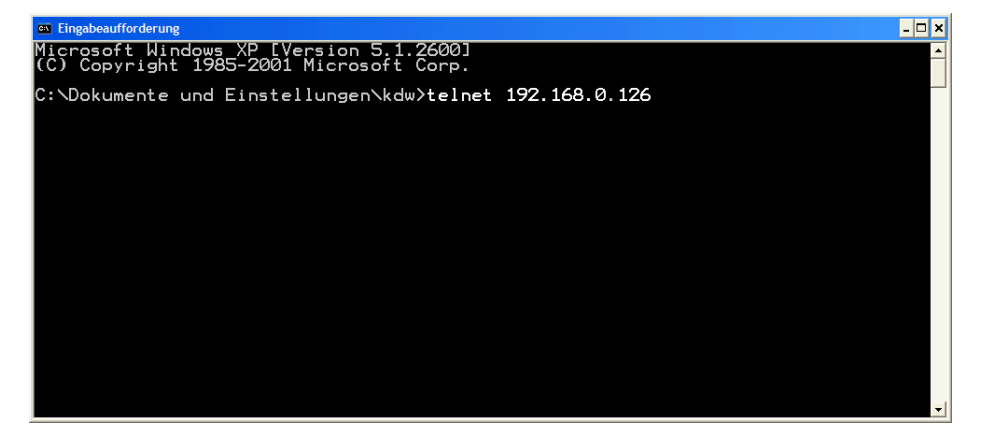

**Abb. 5-10: Aufruf des Telnet-Clients** 

In dem jetzt geöffneten Telnet-Fenster können Sie beliebige Linux-Kommandos eingeben und vom DIL/NetPC DNP/7520 ausführen lassen (vergleichbar zur bereits beschriebenen seriellen Konsole).

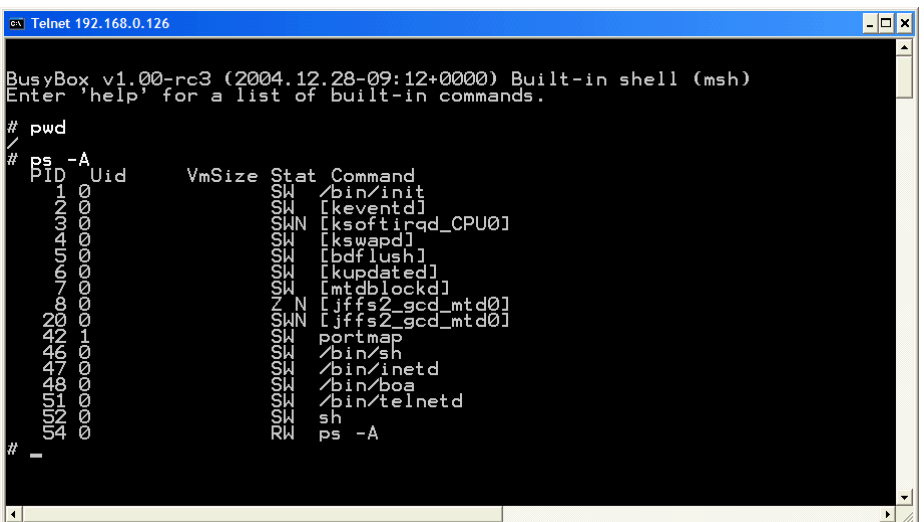

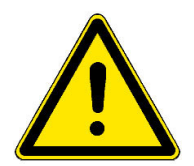

**Abb. 5-11: Zugriff per Telnet-Client** 

**Hinweis:** Bitte beachten Sie, dass für das Telnet-Kommando in der **Abb. 5-10** die aktuelle IP-Adresse des Linux Control Systems als Parameter benötigt wird.

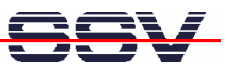

### **6 INFORMATIONSQUELLE IM INTERNET**

Um dem Informationsbedarf der Anwender nachzukommen, wurde im Internet unter dem URL

#### *www.dilnetpc.com/linuxcontrol*

eine Website speziell zum Linux Control System mit DIL/NetPC DNP/7520 geschaffen. Besuchen Sie diese Website hin und wieder für den Zugriff auf aktuelle Informationen.

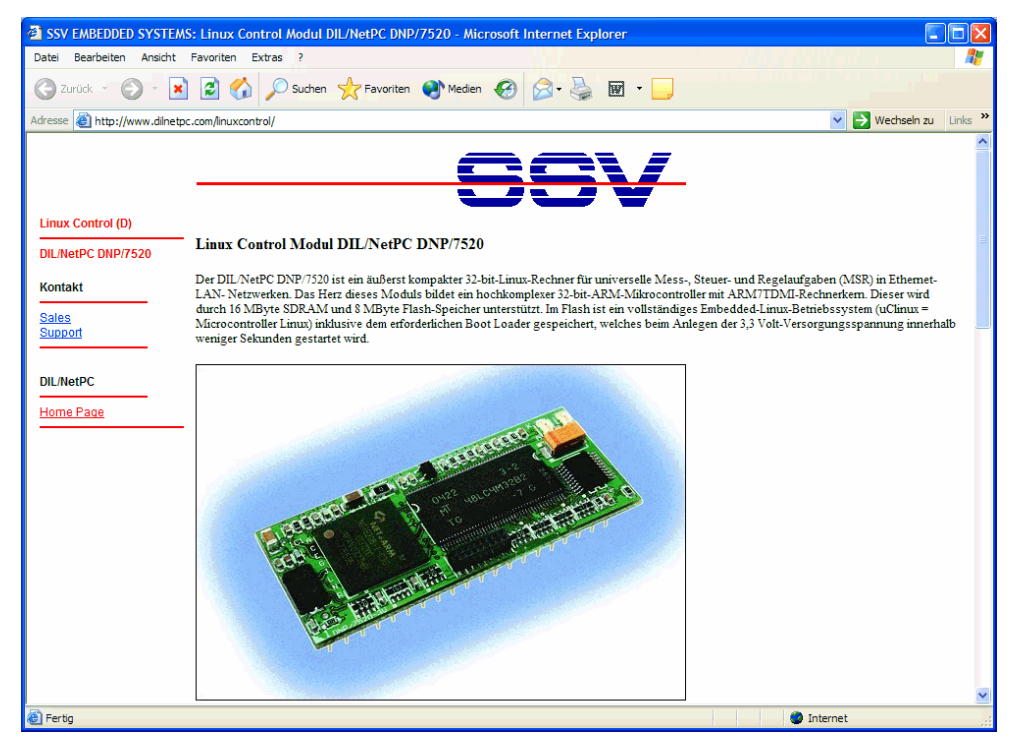

**Abb. 6-1: www.dilnetpc.com/linuxcontrol - Die Infoquelle im Internet** 

Auf der Linux-Control-Website werden auch aktuellere Versionen dieser Beschreibung veröffentlicht. Beachten Sie daher bitte die Revisionsnummer auf der letzten Seite.

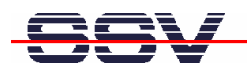

### **7 WARTUNG**

Eine spezielle Wartung ist für das Linux Control System nicht notwendig. Bei technischen Fragen wenden Sie sich bitte per E-Mail an support@ist1.de.

### **8 ENTSORGUNG**

Eine gesonderte Entsorgung über die gesetzlichen Vorgaben hinaus ist für das Linux Control System nicht vorgesehen. Wenn Sie Fragen haben wenden Sie sich bitte per E-Mail an sales@ist1.de.

### **9 PROBLEMBEHEBUNG**

Gehen Sie bei Schwierigkeiten mit dem Linux Control System bitte wie folgt vor: Überprüfen Sie zunächst, ob die Power On-LED in der Frontplatte leuchtet.

Prüfen Sie alle Kabelverbindungen sorgfältig. Erzeugen Sie eine serielle RS232- Verbindung – wie in **Kapitel 4.1** beschrieben – zu Ihrem PC und versuchen Sie über ein Terminalprogramm auf den DIL/NetPC DNP/7520 zuzugreifen. Unterbrechen Sie ggf. für kurze Zeit die Spannungsversorgung, um einen Reset zu erzeugen. Danach sollte der DIL/NetPC DNP/7520 des Linux Control Systems einen neuen Bootvorgang durchführen, den Sie über das Terminalprogramm beobachten können.

Sollten die Schwierigkeiten weiterhin bestehen, dann wenden Sie sich bitte per E-Mail an support@ist1.de.

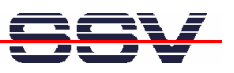

# **10 TECHNISCHE DATEN U. BLOCKSCHALTUNG**

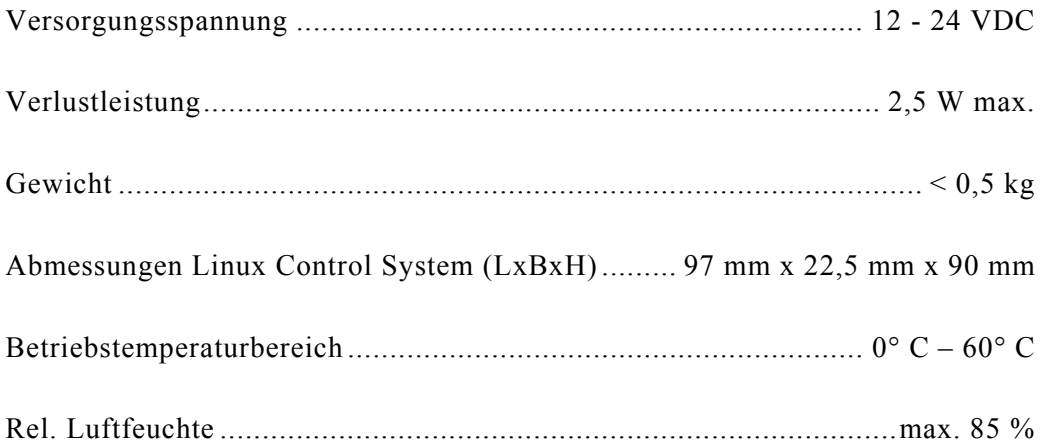

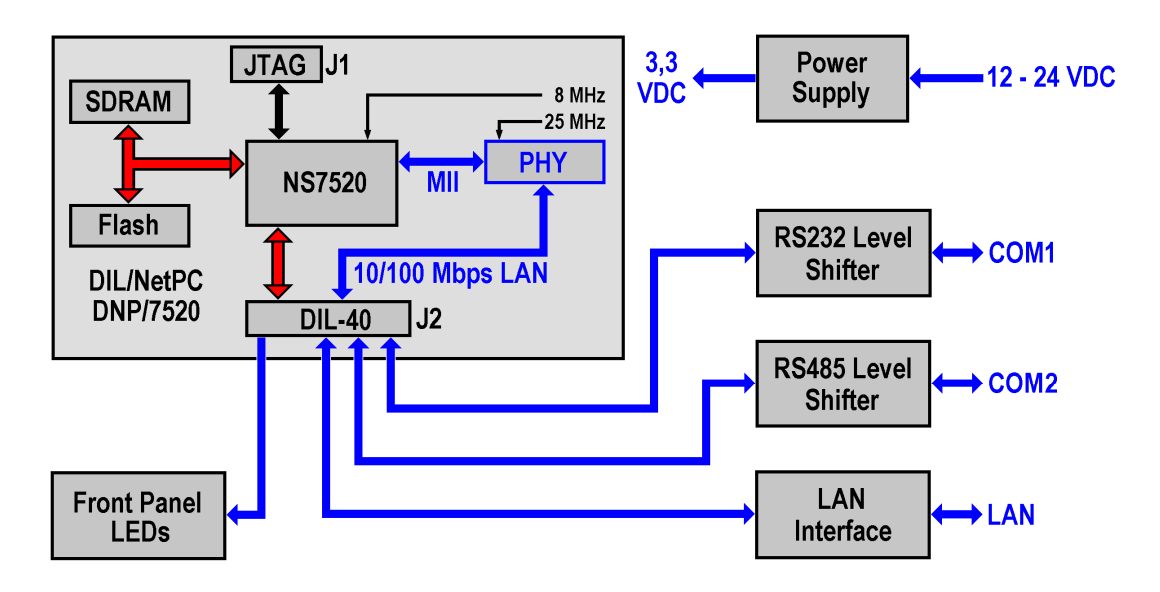

**Abb. 10-1: Blockschaltung des Linux Control Systems mit DIL/NetPC DNP/7520** 

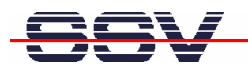

## **11 ABMESSUNGEN**

Alle Maßangaben haben eine Toleranz von 0,5 mm. Technische Änderungen vorbehalten.

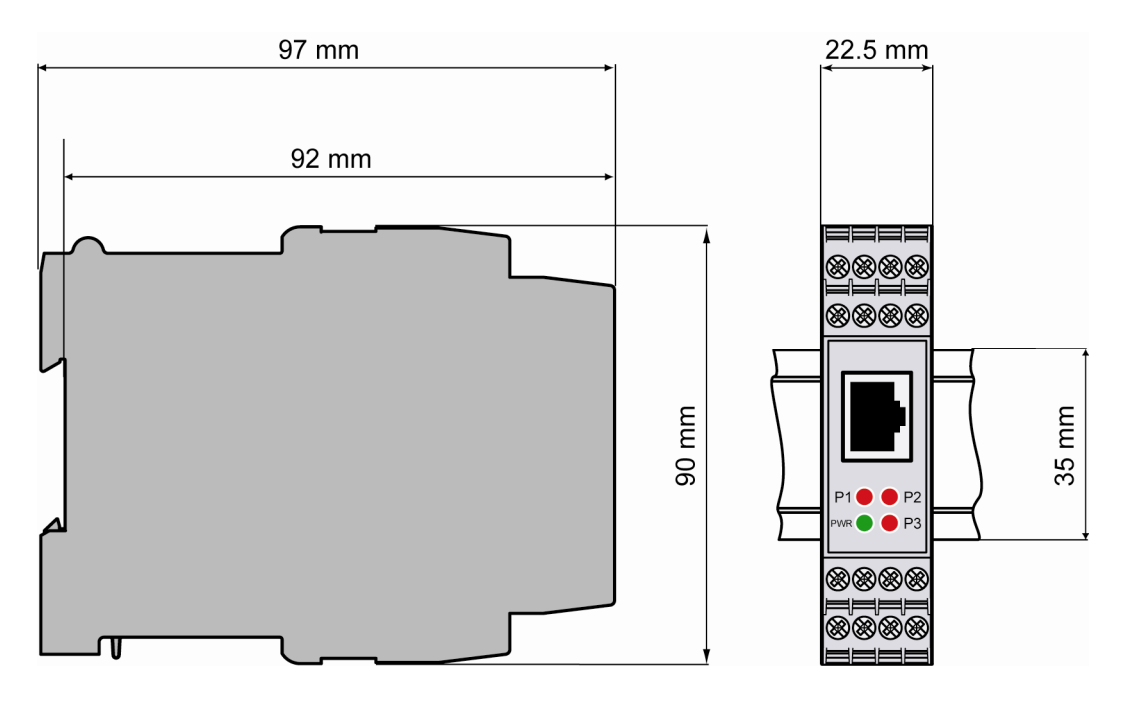

**Abb. 11-1: Abmessungen des Linux Control Systems** 

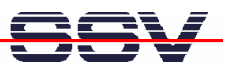

### **12 BELEGUNG DER SCHRAUBKLEMMEN**

Die Tabelle 12-1 zeigt die Pinbelegung der Schraubklemmen an der Frontplatte des Linux Control Systems.

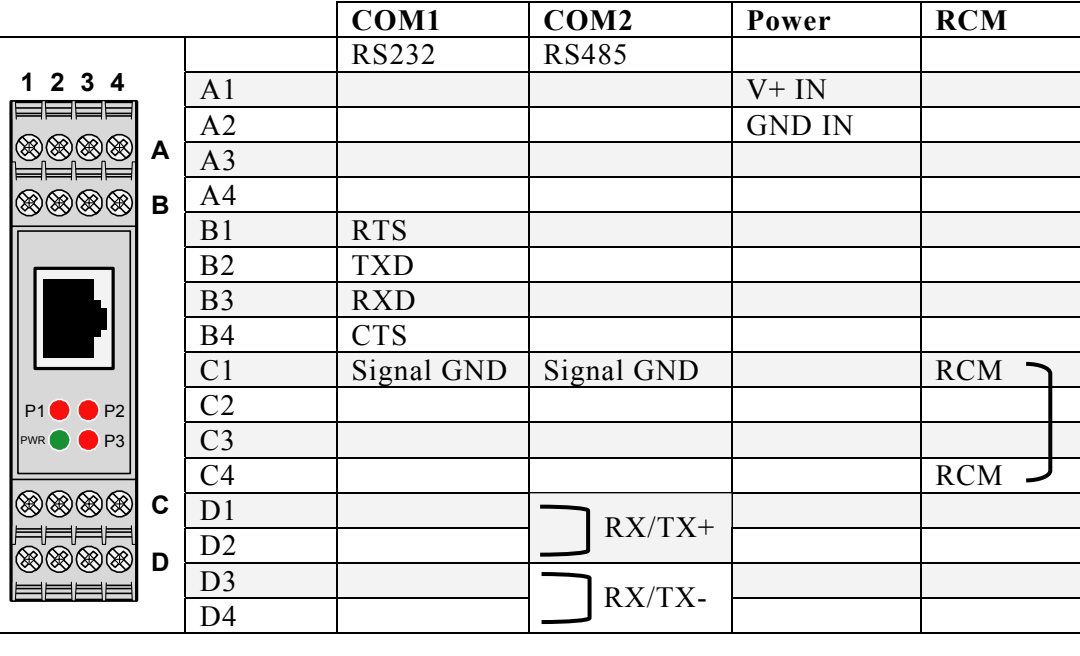

**Tabelle 12-1: Pinbelegung des Linux Control Systems** 

= Kabelbrücke

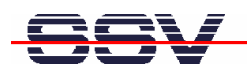

### **KONTAKT**

#### **SSV Embedded Systems**

Heisterbergallee 72 D-30453 Hannover Tel.  $+49-(0)511-40000-0$ Fax  $+49-(0)511-40000-40$ E-Mail: sales@ist1.de Internet: www.ssv-embedded.de

Aktuelle Informationen zum Linux Control System mit DIL/NetPC DNP/7520 finden Sie im Internet unter *www.dilnetpc.com/linuxcontrol.*

### **DOKUMENT VERLAUF**

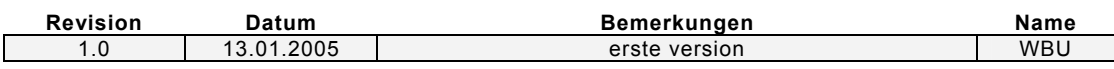

### **WICHTIGE HINWEISE**

Die Informationen in diesem Dokument können jederzeit ohne Ankündigung geändert werden. Die SSV GmbH übernimmt keine Verantwortung für jegliche Art von Fehlern, oder Schäden, die aus dem Gebrauch dieses Dokumentes und der darin enthaltenen Informationen resultieren. Produktnamen anderer Firmen können Warenzeichen dieser Gesellschaften sein.

#### **© SSV EMBEDDED SYSTEMS 2005**

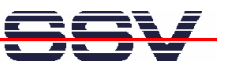